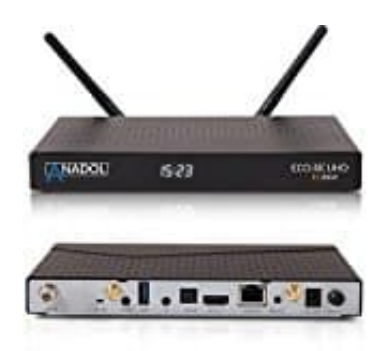

**Anadol ECO 4K**

## **Update aufspielen**

So könnt ihr ein Update aufspielen:

- 1. USB Stick im FAT32 Dateisystem formatieren.
- 2. Updatedatei downloaden: **7** Download

3. File entpacken und den Ordner dinobot auf den USB Stick kopieren.

4. Reciever ausschalten und den USB Stick an einen USB Port an der Seite einstecken.

5. Receiver einschalten und wenn im Display "Menu" steht, an der Fernbedienung die Taste **Grün** drücken.

Solltet ihr anschließend die Fehlermeldung **E2** im Display sehen, haltet euch an diese Anleitung, um den Fehler zu beheben: [Fehler E2 beheben.](https://www.bedienungsanleitung24.de/anadol-eco-4k#manual-5595) atedatei downloaden:<br>Bedien und den Ordner dinobot auf den USB Stick kopieren.<br>Bedienen und den USB Stick an einen USB Port an der Seite einstecken.<br>Beiver einschalten und wenn im Display "Menu" steht, an der Fernbedienung